# Set your Terms and Conditions

Last Modified on 01/25/2023 11:19 pm EST

The General Data Protection Regulation (GDPR) took effect on May 25, 2018. Due to the GDPR, organizations must provide terms and conditions to inform users of their rights with respect to personal data protection. These terms and conditions will be accessible to users upon registering and on their profile page.

Questions or concerns regarding user data should be directed via email to eu.dpa@communitybrands.com. Given the nature of data protection. Do not submit questions through the help center.

**Note:** It is your organization's responsibility for ensuring your own compliance with the GDPR.

## Watch a video

## Set terms and conditions

**Note:** Only org [admins](http://help.givesmart.com/help/managing-org-admins) are able to set the terms and conditions for your organization.

Provide your organization's terms and conditions. At a minimum, include information on how you handle personal data in accordance with the GDPR and how a participant can revoke their consent to your organization processing such data.

- 1. Visit your
- 2. From the 'Campaign' page, click 'Edit' to the right of 'Terms and Conditions'.

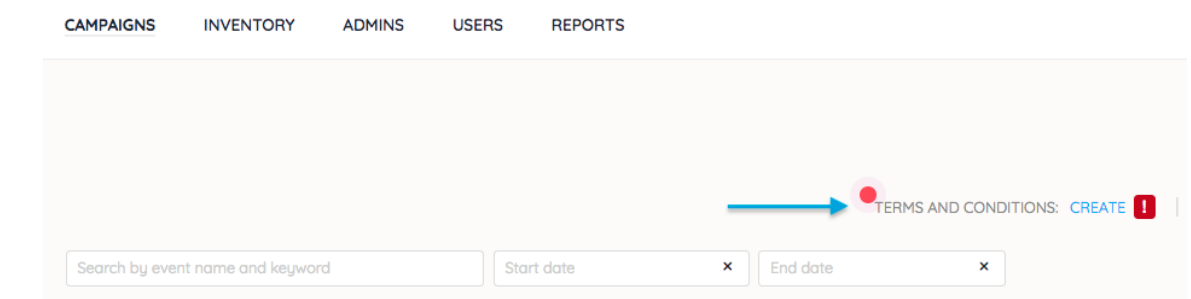

- 3. Enter an email address.
- 4. Modify the default terms and conditions (optional).
	- There is a 20,000 character limit, which includes all HTML coding.
- 5. Click 'Save'.

**Note:** If terms and conditions are modified after users registered and accepted, users will be prompted to re-accept the new terms and conditions the next time they visit any campaign site.

## Campaign terms and conditions alert

If the terms and conditions have not been complete yet, a banner appears at the top of your campaign event website pages. Click the purple button to set, or follow the steps listed.

Event Terms & Conditions are not yet defined [ Click here | to complete.

## Users experience

## Accepting your terms and conditions

Through a registration path

Supporters who register and create an account on a campaign will be prompted to check the box that they have read the terms and conditions (see screenshot below). They can choose to read the terms and conditions by clicking on the blue link.

These regulations aim to provide added protection for charitable organizations and donors. For more information, please visit [GDPR](https://www.communitybrands.com/privacy-policy/) or [CCPA](https://oag.ca.gov/privacy/ccpa) to learn more.

### **Terms and Conditions**

**DevDev** 

#### Do you agree to allow GiveSmart to use your personal data?

I consent to allowing GiveSmart to capture and use mu personal data. I understand and have read the Terms of Service and Privacy Policy and understand that I may revoke this consent at any time.

Donor approves the payments of any charitable donations and/or purchases to DevDev in the amount set forth therein. For more information about these terms and conditions contact givesmartga@gmail.com

Close

#### Through an alternate registration path

Supporters who text in to register, are added to a campaign by an admin, or have not registered on the campaign, but checked in through the campaign will be prompted to accept the terms and conditions once they click on their personal bidding link. They will be able to access these the same way by clicking on the blue link to view them.

### Assisting with user questions

Registered users have the right to request and are provided with the following:

- 1) Request for Access Pertains to a user's ability to modify their information at any time.
- 2) Request for Copies Pertains to a users ability to receive a record of all personal data stored
- 3) Request for Deletion Pertains to a users ability to have their personal information removed
- \*All requests should be sent via email directly to eu.dpa@communitybrands.com.

Steps if a user makes a request

1. Request for Access

Registered users have the ability to modify their information through their Profile page at any time.

- 1. They need to log in to the campaign site
- 2. Click on their name in the top right corner
- 3. Select 'Profile' from the dropdown

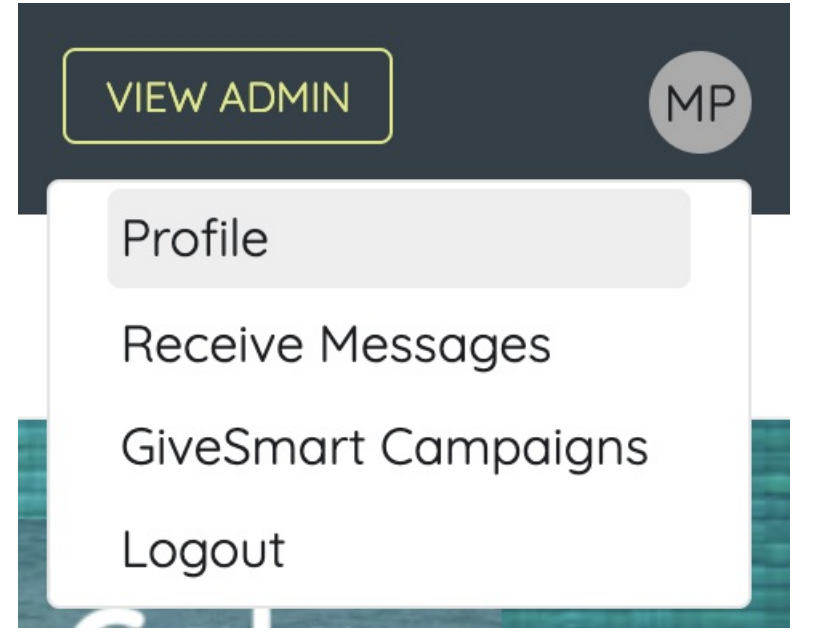

4. After 'profile' is selected, they will be taken to a page where they can update their personal contact information on the campaign site.

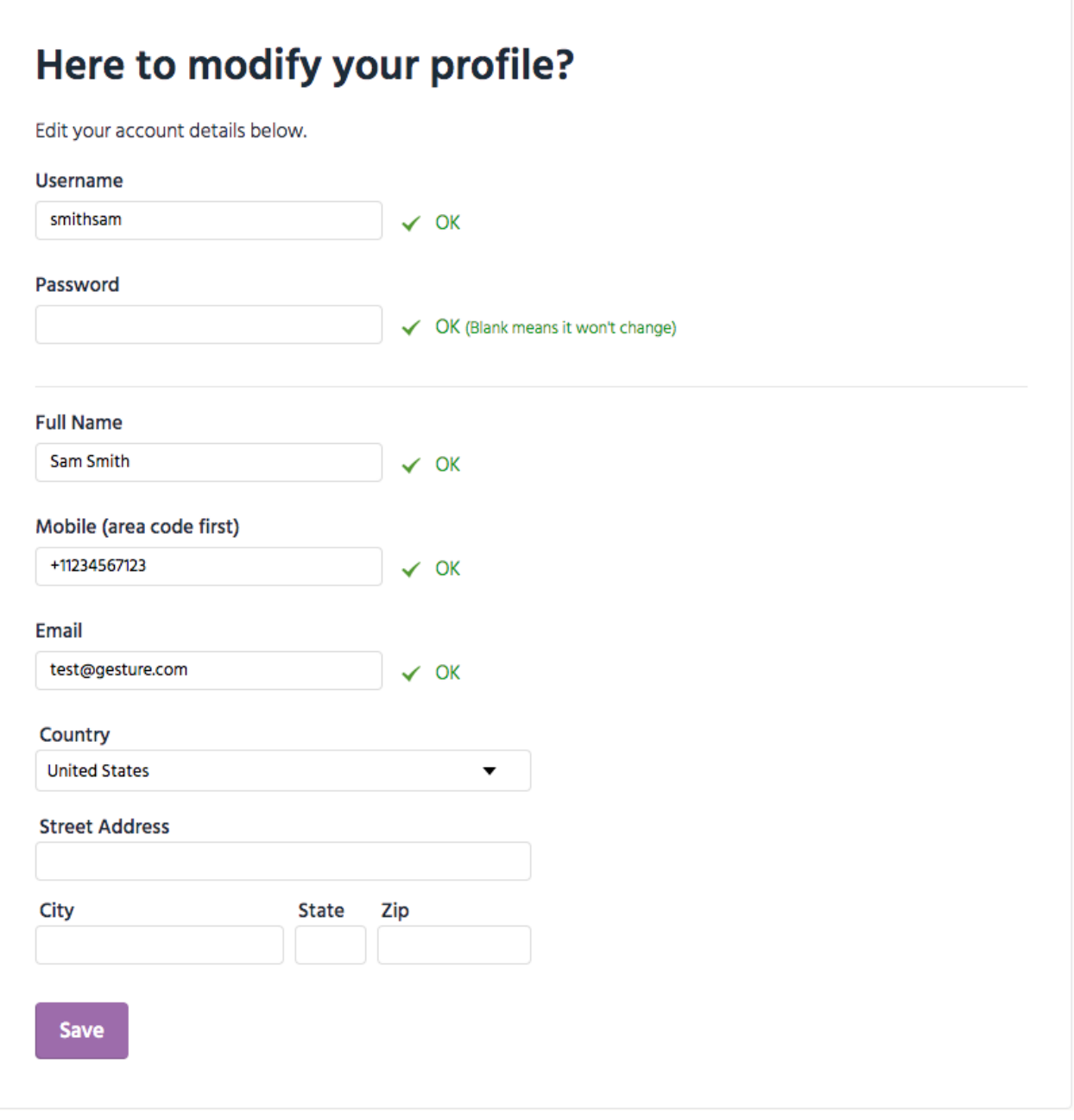

#### 2. Request for Copies

Registered users have the ability to request a copy of every record of data in the database pertaining to their information. Your terms and conditions should direct users to make such requests to you through the email address provided in the terms and conditions settings page.

### **Terms and Conditions**

The General Data Protection Regulation (GDPR) takes affect May 25, 2018. As a result, organizations must provide terms and conditions to inform participants of their rights with respect to personal data protection. It is your organization's responsibility for ensuring your own compliance with the GDPR.

Provide your organization's terms and conditions below. At minimum, include information on how you handle personal data in accordance with the GDPR and how a participant can revoke their consent to your organization processing such data.

These terms and conditions will be accessible to your participants upon registering and on their profile page. Participants will be required to consent as well as have an option to revoke consent at any time.

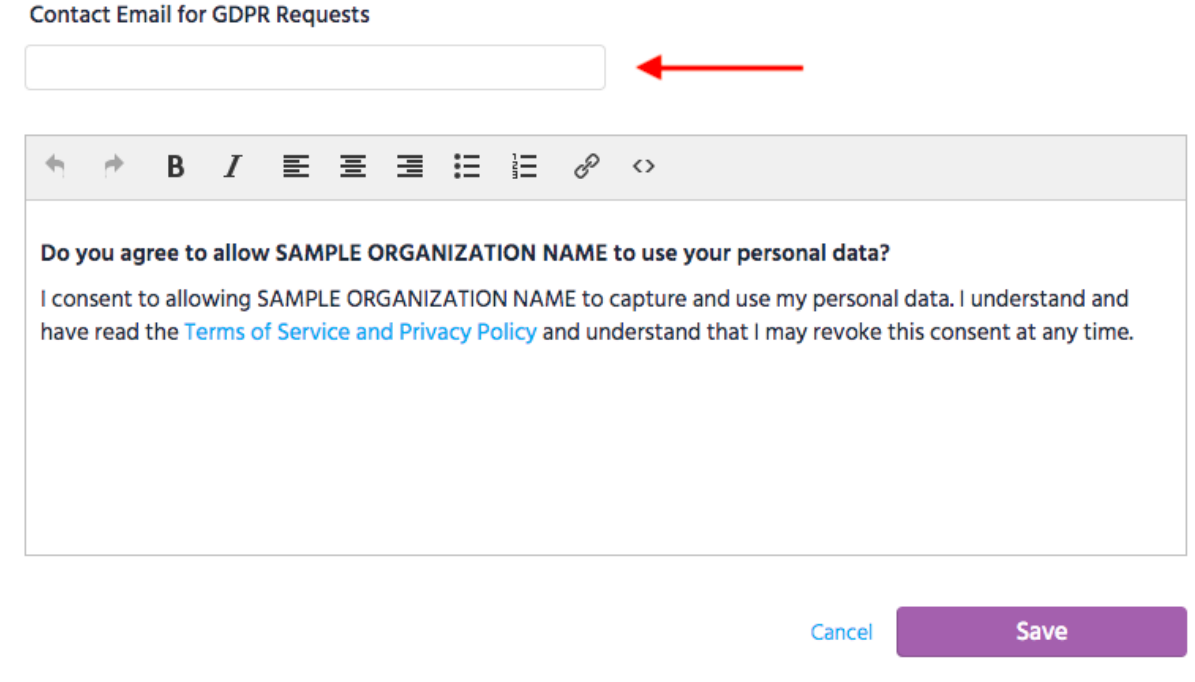

Should a user make this request, please send an email to eu.dpa@communitybrands.com and we will provide a CSV file containing all records to you, which can then be sent to the user.

#### 3. Request for Deletion

Registered users can request to be forgotten. Your terms and conditions should direct users to make such requests to you through the email address provided in the terms and conditions settings page.

### **Terms and Conditions**

The General Data Protection Regulation (GDPR) takes affect May 25, 2018. As a result, organizations must provide terms and conditions to inform participants of their rights with respect to personal data protection. It is your organization's responsibility for ensuring your own compliance with the GDPR.

Provide your organization's terms and conditions below. At minimum, include information on how you handle personal data in accordance with the GDPR and how a participant can revoke their consent to your organization processing such data.

These terms and conditions will be accessible to your participants upon registering and on their profile page. Participants will be required to consent as well as have an option to revoke consent at any time.

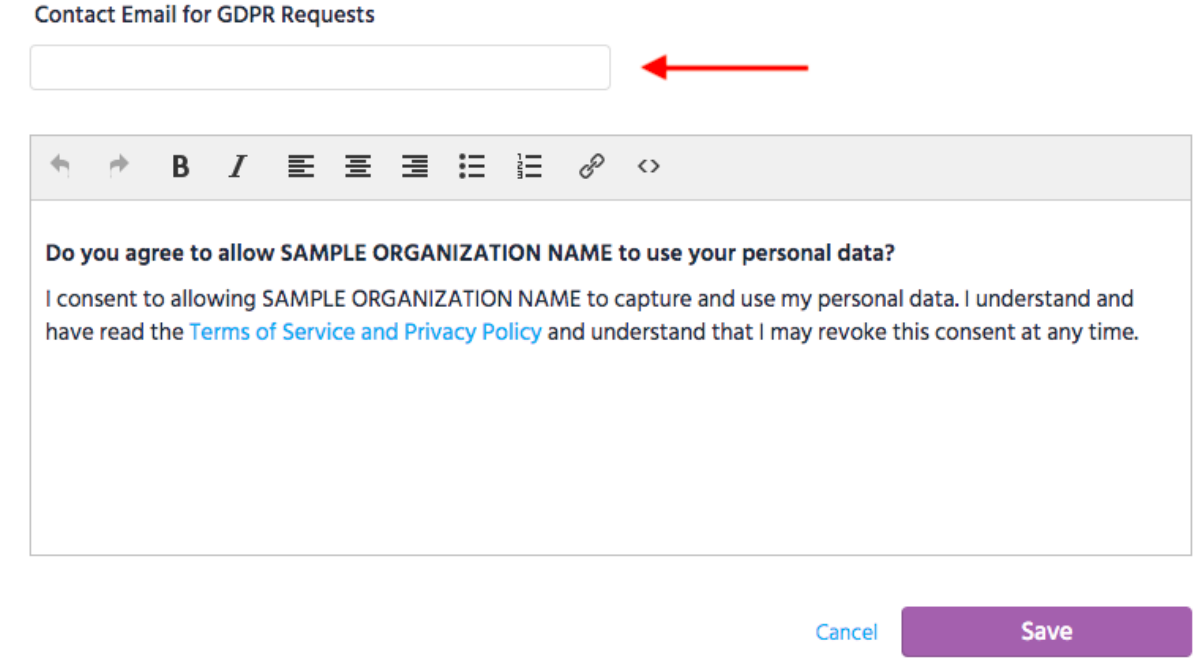

Should a user make this request, please send an email to eu.dpa@communitybrands.com and we will remove the data as applicable and delete their consent. We will follow up with you pertaining to the exact steps taken so you can provide a record to the user upon completion.

For more information on GDPR compliance, please reference the attached documents, or send questions to eu.dpa@CommunityBrands.com.

## Related Resources

Account Setup [Checklist](https://dyzz9obi78pm5.cloudfront.net/app/image/id/626870ba85c74228b765fcc8/n/account-setup-checklist.png)

CB Intro to [GDPR](https://s3.amazonaws.com/givesmart-resources/zd-hc-resources/CB_Intro_to_GDPR_FAQs.pdf) FAQs

GDPR Contract [Compliance](https://s3.amazonaws.com/givesmart-resources/zd-hc-resources/GDPR+Contract+Compliance+FAQs.pdf) FAQs